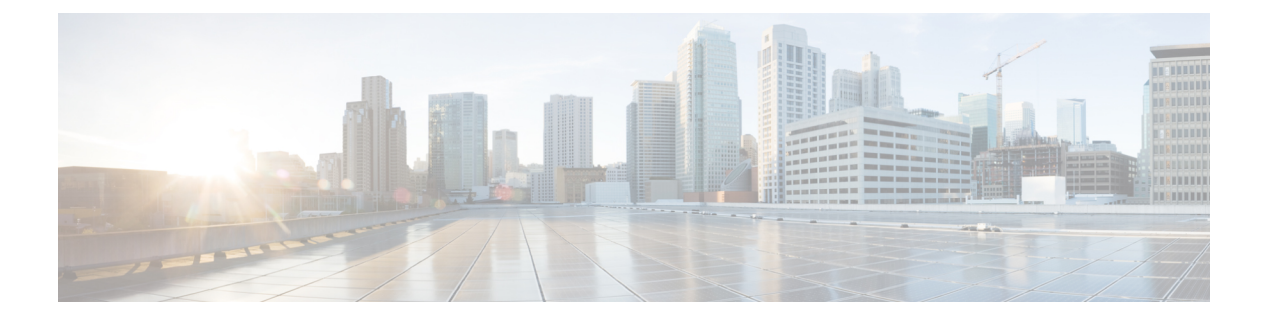

# **Cisco ASR 1000** シリーズ ルータの起動と初 期設定

この章を参考にすることにより、ルータの基本設定を理解し、ネットワークにアクセスするこ とができます。複雑な設定手順はこのマニュアルの対象外です。ご使用のシスコハードウェア 製品にインストールされているソフトウェアのリリースに対応した Cisco IOS ソフトウェア コ ンフィギュレーション マニュアル セットのモジュラ コンフィギュレーション ガイドおよびモ ジュラ コマンド リファレンスを参照してください。

Cisco ASR 1000 シリーズ ルータをコンソールから設定するには、端末をルータのコンソール ポートに接続する必要があります。

この章は、次の項で構成されています。

- システム起動前の確認 (1 ページ)
- 電源動作の確認 (2 ページ)
- CiscoASR 1000 シリーズ ルータの起動 (3 ページ)
- 起動時の CiscoASR 1000 シリーズ ルータの設定 (8 ページ)
- Cisco ASR 1000 シリーズ ルータの安全な電源オフ (11 ページ)

## システム起動前の確認

ルータを起動する前に、次の条件に適合していることを確認します。

- 共有ポート アダプタがスロットに搭載されていること
- ネットワーク インターフェイス ケーブルが接続されていること
- オプションのファスト イーサネット管理ポートが装備されていること
- シャーシが確実に設置されていて、アースされていること
- 電源コードおよびインターフェイスケーブルが接続されている。
- •端末エミュレーションプログラム (hyperTerminal または同等のもの) がインストールさ れた PC がコンソール ポートに接続され、起動されていること
- PC の端末エミュレーション プログラムで、9600 ボー、8 データ ビット、1 ストップ ビッ ト、パリティなし、フロー コントロールなしと設定されていること
- アクセス コントロールのためにパスワードが選択されている。
- 取り外し可能なコンポーネントの固定ネジがすべてしっかりと締められていること
- コンソール端末がオンになっている。
- イーサネットおよびシリアル インターフェイスの IP アドレスが確定している。
- 空のカード スロットとカード ベイをカード カバーでふさいでいること。これにより、 シャーシ内部の空気流を確保でき、適切な電磁適合性(EMC)を得ることもできます。

これでルータを起動できます。

## 電源動作の確認

次の手順を実行して、電源が正常に動作していることを確認します。

### 手順の概要

- **1.** 電源の各 LED が次のような状態にあることを確認します。
- **2.** 電源の状態に問題がないことを確認するために、**show platform** コマンドを入力します。 Cisco ASR 1013 ルータでの出力例を次に示します。他の Cisco ASR 1000 ルータでも同様の 結果が得られます。

### 手順の詳細

- ステップ **1** 電源の各 LED が次のような状態にあることを確認します。
	- INPUT OK がグリーンで点灯していること
	- FAN OK がグリーンで点灯していること
	- OUTPUT FAILED が点灯していないこと
- ステップ **2** 電源の状態に問題がないことを確認するために、**show platform** コマンドを入力します。Cisco ASR 1013 ルータでの出力例を次に示します。他の Cisco ASR 1000 ルータでも同様の結果が得られます。

次の出力が表示されます。

例:

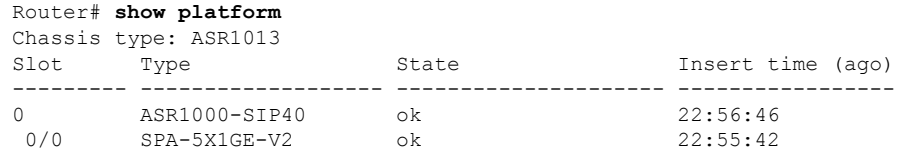

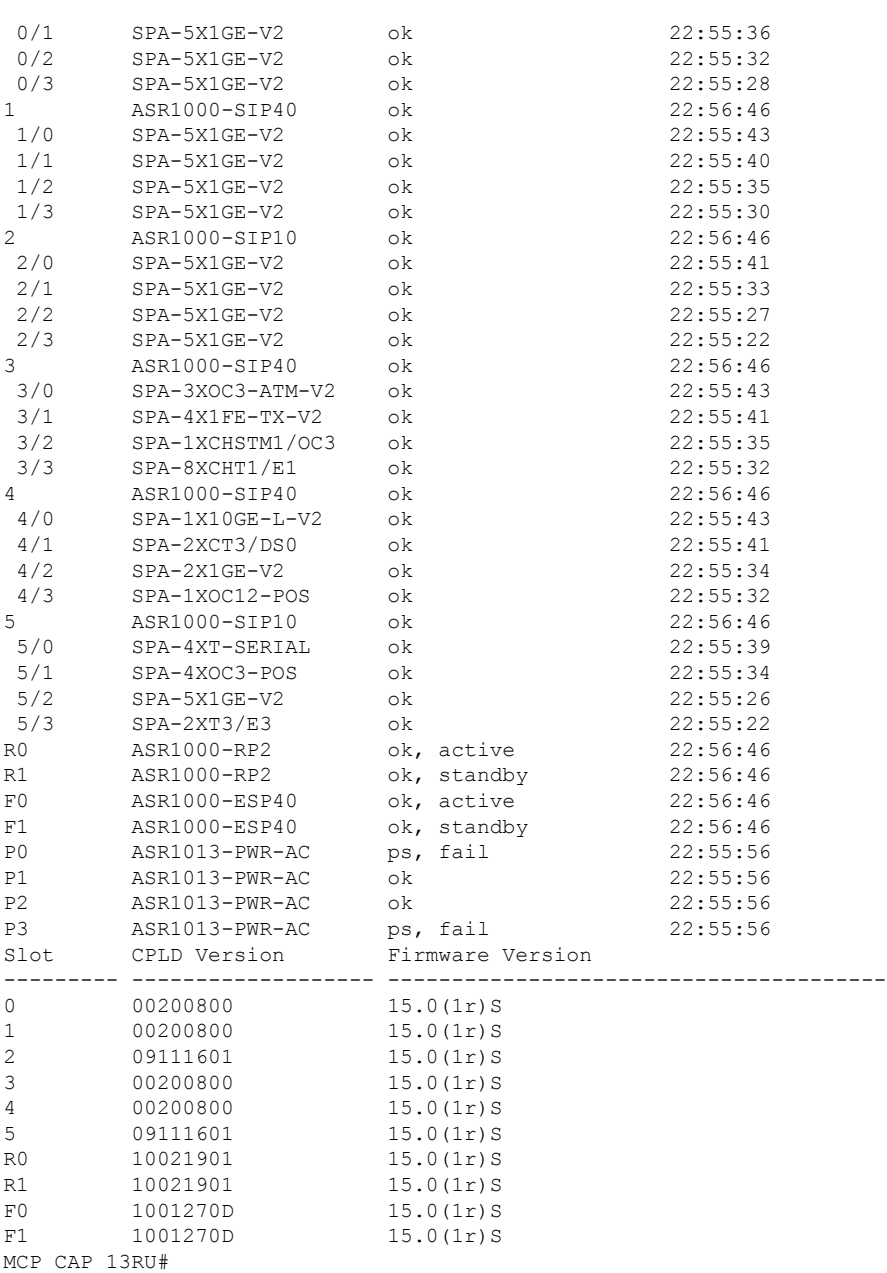

電源に問題があることが LED の点灯状態で示されている場合や電源の状態が **ps, fail,** である場合は、製品 を購入した代理店に問い合わせてください。

# **CiscoASR 1000** シリーズ ルータの起動

すべてのカードスロットと収納部が塞がっていることを確認してください。空のスロットには ブランクの前面プレートを取り付けます。電源スロットは空の状態にしておかないでくださ

い。電源スロットにカバーが付いていない場合、ミッドプレーンの電源ピンの危険電圧に晒さ れる危険があります。

CiscoASR1000シリーズルータの取り付けとケーブルの接続が完了したら、ルータを起動しま す。

### $\blacktriangle$

ブランクの前面プレートおよびカバーパネルには、3つの重要な機能があります。シャー シ内の危険な電圧および電流による感電を防ぐこと、他の装置への電磁干渉(EMI)の影 響を防ぐこと、およびシャーシ内の冷気の流れを適切な状態に保つことです。システム は、必ずすべてのカード、前面プレート、前面カバー、および背面カバーを正しく取り 付けた状態で運用してください。ステートメント 1029 警告

Cisco ASR 1002 ルータおよび Cisco ASR 1002-X ルータの DC 電源モジュール端子ブロッ クにカバーはありません。したがって、ステートメント 1029 は Cisco ASR 1002 ルータに は適用されません。 (注)

システムに初めて電源を入れる準備ができました。次の手順を実行します。

### 手順の概要

- **1.** 電源を入れる前に、次のことを確認してください。
- **2.** 電源スイッチをオンの位置に動かします。ファンの音を聞きます。すぐに作動音が聞こえ るはずです。
- **3.** 設置方法によっては、シャーシ背面の LED と設置したモジュールの LED も点灯します。
- **4.** 初期化プロセスを確認します。システムブートが完了すると(処理に数秒かかります)、 Cisco ASR 1000 RP1 が初期設定を開始します。
- **5.** ブート プロセス中に、SYSTEM LED を確認します。共有ポート アダプタの LED は不規則 に点滅します。短時間に点灯、消灯し、再度点灯することもあります。ルータの STATUS LED はグリーンに点灯し続けます。

#### 手順の詳細

- ステップ **1** 電源を入れる前に、次のことを確認してください。
	- a) AC 電源コードが AC 電源の差し込み口に接続されていること
	- b) すべてのケーブルが接続されていること
	- c) コンピュータが起動され、接続されていること
		- 起動シーケンスを確認するには、Cisco ASR 1000 シリーズ ルータを起動する前にコンソール を接続しておく必要があります。 (注)

ステップ2 電源スイッチをオンの位置に動かします。ファンの音を聞きます。すぐに作動音が聞こえるはずです。 ステップ **3** 設置方法によっては、シャーシ背面の LED と設置したモジュールの LED も点灯します。

- メッセージが停止し、SYS PWR LED がグリーンで点灯するまでは、キーボードのキーを押さな いでください。このときに任意のキーを押すと、メッセージが停止したときに入力された最初の コマンドと解釈されます。その結果、ルータの電源がオフになり、最初からやり直しになる可能 性があります。メッセージが停止するまでは数分かかります。 注意
- (注) ここに示すのは、表示例です。システム出荷時の設定により、システムの起動方法は異なります。
- ステップ **4** 初期化プロセスを確認します。システムブートが完了すると(処理に数秒かかります)、Cisco ASR 1000 RP1 が初期設定を開始します。

### 例:

デフォルトのシステム ブート イメージのロード

```
rommon 1 >
rommon 1 > boot
Located rp_super.ppc.nader.5g.evfc.bin
Image size 211681484 inode num 12, bks cnt 51681 blk size 8*512
#######################################################################################
#############################################
Boot image size = 211681484 (0xc9e00cc) bytes
Using midplane macaddr
Package header rev 0 structure detected
Calculating SHA-1 hash...done
validate package: SHA-1 hash:
        calculated 479a7d62:6c128ba8:3616b8da:93cb3224:5c1aeb34
        expected 479a7d62:6c128ba8:3616b8da:93cb3224:5c1aeb34
Image validated
PPC/IOS XE loader version: 0.0.3
loaded at: 00800000 0D1E2004
zimage at: 00807673 009B8C69
initrd at: 009B9000 01006219
isord at: 01007000 0D1DF800
avail ram: 00400000 00800000
Kernel load:
Uncompressing image... dst: 00000000 lim: 00400000 start: 00807673 size: 001B15F6...done.
Now booting the IOS XE kernel
             Restricted Rights Legend
Use, duplication, or disclosure by the Government is
subject to restrictions as set forth in subparagraph
(c) of the Commercial Computer Software - Restricted
Rights clause at FAR sec. 52.227-19 and subparagraph
(c) (1) (ii) of the Rights in Technical Data and Computer
Software clause at DFARS sec. 252.227-7013.
           cisco Systems, Inc.
           170 West Tasman Drive
           San Jose, California 95134-1706
Router# show version
Cisco IOS Software, IOS-XE Software (PPC_LINUX_IOSD-ADVENTERPRISEK9-M), Version 12.2(33)XNA, RELEASE
SOFTWARE
Technical Support: http://www.cisco.com/techsupport
Copyright (c) 1986-2008 by Cisco Systems, Inc.
Compiled Thu 01-May-08 00:29 by mcpre
Cisco IOS-XE software, Copyright (c) 1986-2008 by Cisco Systems, Inc.
All rights reserved. Certain components of Cisco IOS-XE software are
```
licensed under the GNU General Public License ("GPL") Version 2.0. The software code licensed under GPL Version 2.0 is free software that comes with ABSOLUTELY NO WARRANTY. You can redistribute and/or modify such GPL code under the terms of GPL Version 2.0. For more details, see the documentation or "License Notice" file accompanying the IOS-XE software, or the applicable URL provided on the flyer accompanying the IOS-XE software. A summary of U.S. laws governing Cisco cryptographic products may be found at: http://www.cisco.com/wwl/export/crypto/tool/stqrg.html If you require further assistance please contact us by sending email to export@cisco.com. cisco ASR1002 (RP1) processor with 541737K/6147K bytes of memory. 4 Gigabit Ethernet interfaces 32768K bytes of non-volatile configuration memory. 1869396K bytes of physical memory. 7798783K bytes of eUSB flash at bootflash:. --- System Configuration Dialog --- Would you like to enter the initial configuration dialog? [yes/no]: no Press RETURN to get started! \*Feb 19 17:34:27.361: % Error opening nvram:/ifIndex-table No such file or directory \*Feb 19 17:34:28.235: %ASR1000\_MGMTVRF-6-CREATE\_SUCCESS\_INFO: Management vrf Mgmt-intf created with ID 4085, ipv4 table-id 0xFF5, ipv6 table-id 0x1E000001 \*Feb 19 17:34:29.720: %PARSER-4-BADCFG: Unexpected end of configuration file. \*Feb 19 17:34:29.809: %NETCLK-5-NETCLK\_MODE\_CHANGE: Network clock source not available. The network clock has changed to freerun \*Feb 19 17:34:10.138: %CPPHA-7-SYSREADY: F0: cpp ha: CPP client process FMAN-FP (5 of 5) ready. \*Feb 19 17:34:29.824: %LINK-3-UPDOWN: Interface GigabitEthernet0, changed state to up \*Feb 19 17:34:10.269: %IOSXE-6-PLATFORM: F0: cpp\_cp: cpp\_mlp\_svr\_client\_bind: cpp\_mlp\_svr\_ifm\_init() successful \*Feb 19 17:34:10.362: %CPPHA-7-START: F0: cpp\_ha: CPP 0 preparing image /usr/cpp/bin/cpp-mcplo-ucode \*Feb 19 17:34:10.473: %CPPHA-7-START: F0: cpp ha: CPP 0 startup init image /usr/cpp/bin/cpp-mcplo-ucode \*Feb 19 17:34:14.688: %CPPHA-7-START: F0: cpp ha: CPP 0 running init image /usr/cpp/bin/cpp-mcplo-ucode \*Feb 19 17:34:14.919: %CPPHA-7-READY: F0: cpp ha: CPP 0 loading and initialization complete \*Feb 19 17:34:14.919: %CPPHA-6-SYSINIT: F0: cpp ha: CPP HA system configuration start. \*Feb 19 17:34:15.179: %IOSXE-6-PLATFORM: F0: cpp\_cp: Process CPP\_PFILTER\_EA\_EVENT\_\_API\_CALL\_\_REGISTER \*Feb 19 17:34:15.286: %CPPHA-6-SYSINIT: F0: cpp\_ha: CPP HA system enabled. \*Feb 19 17:34:15.287: %CPPHA-6-SYSINIT: F0: cpp ha: CPP HA system initializaton complete. \*Feb 19 17:34:30.823: %LINEPROTO-5-UPDOWN: Line protocol on Interface GigabitEthernet0, changed state to down \*Feb 19 17:35:12.865: %LINK-5-CHANGED: Interface GigabitEthernet0/0/0, changed state to administratively down \*Feb 19 17:35:12.865: %LINK-5-CHANGED: Interface GigabitEthernet0/0/1, changed state to administratively down \*Feb 19 17:35:12.865: %LINK-5-CHANGED: Interface GigabitEthernet0/0/2, changed state to administratively down \*Feb 19 17:35:12.865: %LINK-5-CHANGED: Interface GigabitEthernet0/0/3, changed state to administratively down \*Feb 19 17:35:13.865: %LINEPROTO-5-UPDOWN: Line protocol on Interface GigabitEthernet0/0/0, changed state to down \*Feb 19 17:35:13.865: %LINEPROTO-5-UPDOWN: Line protocol on Interface GigabitEthernet0/0/1, changed state to down \*Feb 19 17:35:13.866: %LINEPROTO-5-UPDOWN: Line protocol on Interface GigabitEthernet0/0/2, changed state to down \*Feb 19 17:35:13.866: %LINEPROTO-5-UPDOWN: Line protocol on Interface GigabitEthernet0/0/3, changed

state to down \*Feb 19 17:35:19.167: %ASR1000\_OIR-6-REMSPA: SPA removed from subslot 0/0, interfaces disabled \*Feb 19 17:35:19.171: %ASR1000\_OIR-6-INSCARD: Card (fp) inserted in slot F0 \*Feb 19 17:35:19.171: %ASR1000\_OIR-6-ONLINECARD: Card (fp) online in slot F0 \*Feb 19 17:35:19.187: %ASR1000\_OIR-6-INSCARD: Card (cc) inserted in slot 0 \*Feb 19 17:35:19.187: %ASR1000\_OIR-6-ONLINECARD: Card (cc) online in slot 0 \*Feb 19 17:35:19.189: %ASR1000\_OIR-6-INSSPA: SPA inserted in subslot 0/0 \*Feb 19 17:35:19.452: %SYS-5-RESTART: System restarted -- Cisco IOS Software, IOS-XE Software (PPC\_LINUX\_IOSD-ADVENTERPRISEK9-M), Version 12.2(33)XNA, RELEASE SOFTWARE Technical Support: http://www.cisco.com/techsupport Copyright (c) 1986-2008 by Cisco Systems, Inc. Compiled Thu 20-Dec-07 18:10 by mcpre \*Feb 19 17:35:19.455: %SYS-6-BOOTTIME: Time taken to reboot after reload = 78809 seconds \*Feb 19 17:35:19.551: %CRYPTO-6-ISAKMP\_ON\_OFF: ISAKMP is OFF \*Feb 19 17:35:19.551: %CRYPTO-6-ISAKMP\_ON\_OFF: ISAKMP is OFF \*Feb 19 17:35:21.669: %DYNCMD-7-CMDSET\_LOADED: The Dynamic Command set has been loaded from the Shell Manager \*Feb 19 17:35:22.221: %CRYPTO-6-ISAKMP\_ON\_OFF: ISAKMP is OFF Router>

ステップ **5** ブート プロセス中に、SYSTEM LED を確認します。共有ポート アダプタの LED は不規則に点滅します。 短時間に点灯、消灯し、再度点灯することもあります。ルータの STATUS LED はグリーンに点灯し続けま す。

### 前面パネルの **LED** の確認

前面パネルのインジケータ LED では、起動中の電源、動作、ステータスに関する有益な情報 が得られます。LED の詳細については、第 2 章「Cisco ASR 1000 シリーズ ルータ [コンポーネ](http://www.cisco.com/c/en/us/td/docs/routers/asr1000/install/guide/asr1routers/asr1higv8/asr1_hw2.html) [ントの概要」](http://www.cisco.com/c/en/us/td/docs/routers/asr1000/install/guide/asr1routers/asr1higv8/asr1_hw2.html)を参照してください。

### ハードウェア構成の確認

ハードウェア機能を表示して確認するには、次のコマンドを入力します。

- **show version**—システムのハードウェア バージョン、インストールされているソフトウェ ア バージョン、コンフィギュレーション ファイルの名前とソース、ブート イメージ、搭 載されている DRAM、NVRAM、およびフラッシュ メモリの容量を表示します。
- **show diag chassis**—シャーシ内のアセンブリの IDPROM 情報が表示されます。
- **show diag slot/subslot** —シャーシ内のサブアセンブリの IDPROM 情報が表示されます。

### ハードウェアとソフトウェアの互換性の確認

ご使用の Cisco ASR 1000 シリーズ ルータに搭載されているハードウェアに対する Cisco IOS ソ フトウェアの最低要件を確認するには、Cisco.com の Software Advisor ツールを使用します。こ のツールでは、システムにある Cisco ASR 1000 シリーズ SIP や SPA の互換性の有無を検査す ることはできませんが、個々のハードウェア モジュールとコンポーネントに対する最低限の Cisco IOS 要件を確認できます。

$$
\underbrace{\textcolor{red}{\textbf{12}}}
$$

(注) このツールにアクセスするためには、Cisco.com のログイン アカウントが必要です。

Software Advisor にアクセスするには、Cisco.com で **Login** をクリックして、検索ボックスに **Software Advisor** と入力し、**G** をクリックします。その後、Software Advisor ツールのリンクを クリックします。

製品シリーズを選択するか、または特定の製品番号を入力して、ハードウェアに必要なソフト ウェアの最低要件を検索します。

# 起動時の **CiscoASR 1000** シリーズ ルータの設定

ここでは、CiscoASR1000シリーズルータの基本実行コンフィギュレーションを作成する方法 を説明します。

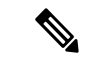

ルータの設定を完了するためには、あらかじめシステム管理者から正しいネットワーク アドレスを入手するか、システム管理者にネットワーク プランを知らせて、アドレスが 正しいかどうかを確認する必要があります。 (注)

設定プロセスを進める前に、**show version** コマンドを入力して、ルータの現在の状態を確認し ます。**show version**コマンドを実行すると、ルータで使用できるCisco IOSソフトウェアのバー ジョン番号が表示されます。

コンフィギュレーションを作成してから変更する方法については、Cisco IOS のコンフィギュ レーションおよびコマンド リファレンス ガイドを参照してください。

Cisco ASR 1000 シリーズ ルータをコンソールから設定するには、端末またはターミナルサー バーをコンソールポートに接続する必要があります。管理イーサネット上でCiscoASR1000シ リーズ ルータを設定するには、ルータの使用可能な IP アドレスが必要です。

### コンソール インターフェイスの使用方法

コンソールを使用してコマンドラインインターフェイスにアクセスする手順は、次のとおりで す。

### 手順の概要

- **1.** システムの起動中にプロンプトに対して「No」と入力します。
- **2.** Return を押して、ユーザー EXEC モードを開始します。次のプロンプトが表示されます。
- **3.** ユーザー EXEC モードで、次のように enable コマンドを入力します。
- **4.** パスワードプロンプトに、システムパスワードを入力します。システムに有効なパスワー ドが設定されていない場合、この手順は省略します。次に、*enablepass* というパスワード を入力する例を示します。
- **5.** 有効なパスワードが受理されると、「Router#」という表示の特権EXECモードのプロンプ トが表示されます。
- **6.** これで、特権 EXRC モードの CLI へのアクセスが可能になりました。必要なコマンドを入 力して、必要なタスクを実行できます。コンソールセッションを終了するには、次のよう に quit コマンドを入力します。

### 手順の詳細

ステップ **1** システムの起動中にプロンプトに対して「No」と入力します。

例:

--- System Configuration Dialog --- Would you like to enter the initial configuration dialog? [yes/no]: no

- ステップ **2** Return を押して、ユーザー EXEC モードを開始します。次のプロンプトが表示されます。 Router>
- ステップ **3** ユーザー EXEC モードで、次のように enable コマンドを入力します。

#### Router> enable

ステップ **4** パスワードプロンプトに、システムパスワードを入力します。システムに有効なパスワードが設定されて いない場合、この手順は省略します。次に、*enablepass* というパスワードを入力する例を示します。

#### Password: enablepass

- ステップ **5** 有効なパスワードが受理されると、「Router#」という表示の特権EXECモードのプロンプトが表示されま す。
- ステップ **6** これで、特権 EXRC モードの CLI へのアクセスが可能になりました。必要なコマンドを入力して、必要な タスクを実行できます。コンソール セッションを終了するには、次のように quit コマンドを入力します。

Router# quit

## グローバル パラメータの設定

セットアッププログラムの初回起動時に、グローバルパラメータを設定する必要があります。 これらのパラメータはシステム全体の設定を制御するために使用します。次の手順を実行し て、グローバル パラメータを入力してください。

### 手順の概要

- **1.** コンソール端末をコンソール ポートに接続して、ルータを起動します。
- **2.** コンフィギュレーションスクリプトの最初の部分は、システムの初回起動時にだけ表示さ れます。次回以降のセットアップ機能の使用時には、次の例のようにシステム コンフィ

ギュレーションダイアログからスクリプトが始まります。初期設定ダイアログを開始する かどうかを確認されたら、yes と入力します。

手順の詳細

ステップ **1** コンソール端末をコンソール ポートに接続して、ルータを起動します。

(注) ここに示すのは、出力例です。実際のプロンプトはこれとは異なることがあります。

この情報が表示された場合、ルータは正常に起動しています。

例:

Restricted Rights Legend

Use, duplication, or disclosure by the Government is subject to restrictions as set forth in subparagraph (c) of the Commercial Computer Software - Restricted Rights clause at FAR sec. 52.227-19 and subparagraph (c) (1) (ii) of the Rights in Technical Data and Computer Software clause at DFARS sec. 252.227-7013.

```
cisco Systems, Inc.
          170 West Tasman Drive
 San Jose, California 95134-1706
.
.
.
         --- System Configuration Dialog ---
```
Would you like to enter the initial configuration dialog? [yes/no]: yes

Press RETURN to get started!

ステップ2 コンフィギュレーションスクリプトの最初の部分は、システムの初回起動時にだけ表示されます。次回以 降のセットアップ機能の使用時には、次の例のようにシステムコンフィギュレーションダイアログからス クリプトが始まります。初期設定ダイアログを開始するかどうかを確認されたら、yes と入力します。

#### 例:

Would you like to enter the initial configuration dialog? [yes/no] yes At any point you may enter a question mark '?' for help. Use ctrl-c to abort configuration dialog at any prompt. Default settings are in square brackets '[]'. Basic management setup configures only enough connectivity for management of the system, extended setup will ask you to configure each interface on the system.

基本管理セットアップでは、システム管理用の接続だけが設定されます。拡張セットアップでは、 システムの各インターフェイスも設定する必要があります。グローバルパラメータの設定方法に ついては、『*Cisco ASR 1000\_Series Aggregation Services Routers Software Configuration Guide*』を参 照してください。 (注)

### 実行コンフィギュレーションの設定値の確認

入力した設定値を確認するには、Router# プロンプトで show running-config コマンドを入力し ます。

Router# show running-config

設定の変更を見直す場合は、EXEC モードで **show startup-config** コマンドを使用して変更内容 を表示し、copy run-start を使用して NVRAM に保存します。

## **NVRAM** への実行コンフィギュレーションの保存

NVRAMにあるスタートアップコンフィギュレーションに構成や変更を保存するには、次のよ うに**copy running-config startup-config** コマンドを実行します。

#### Router# **copy running-config startup-config**

このコマンドを使用すると、コンフィギュレーションモードおよびセットアップ機能を使用し てルータに作成した設定値が保存されます。この作業を行わないと、作成した設定値は次回の ルータ起動時に失われます。

Cisco ASR 1013 ルータを使用している場合は、Cisco ASR 1000 シリーズ ルータの安全な電源オ フ (11ページ)に記載された注意事項を参照してください。

# **Cisco ASR 1000** シリーズ ルータの安全な電源オフ

ここでは、Cisco ASR 1000シリーズルータの電源を停止する方法について説明します。シャー シのすべての電源を切る前に、**reload**コマンドを発行することを推奨します。これにより、オ ペレーティング システムによってすべてのファイル システムがクリーンアップされます。リ ロード処理が完了したら、Cisco ASR 1000 シリーズ ルータの電源を安全に切断できます。

### $\bigwedge$

Cisco ASR 1013 ルータの電源を再投入する場合は、最初にルータのグレースフル リロー ドを実行することを推奨します。最初にグレースフル リロードを実行せずに電源の再投 入を行うと、NVRAMに保存されているデータが失われる可能性があります。つまり、コ ンフィギュレーション ファイルが失われる場合があります。電源障害の発生時には、こ の問題は検出されません。これは、2 つの電源モジュール ゾーンのアクティブな各電源 は、電源障害時に同時に再投入する必要があるためです。ルータでグレースフル リロー ドを行わずに電源を再投入する可能性がある場合は、**boot config** *file-system:configuration-file* **nvbypass** コマンドを使用し、NVRAM 以外のファイル システムを指定してコンフィギュ レーションファイルを保存することを推奨します。以下に例を示します。Router(config)# **boot config harddisk:config\_file.cfg nvbypass**Router(config)# **boot config bootflash:configuration\_data.cfg nvbypass** 注意

CiscoASR1000シリーズルータの電源を安全に切断する手順は、次のとおりです(例も参照)。

手順の概要

- **1.** アクセサリ キットに含まれている静電気防止用リスト ストラップの一端を手首に付けま す。
- **2. reload** コマンドを入力します。
- **3.** reload コマンドを確認します。
- **4.** reload コマンドを確認したあと、システム ブートストラップ メッセージが表示されるま で、システムの電源を切らずに待機します。
- **5.** Cisco ASR 1000 シリーズ ルータの電源コードを抜きます。

手順の詳細

ステップ **1** アクセサリ キットに含まれている静電気防止用リスト ストラップの一端を手首に付けます。

- ステップ **2 reload** コマンドを入力します。
- ステップ **3** reload コマンドを確認します。

例:

```
Router# reload
```

```
Proceed with reload? [confirm]
Aug 17 00:06:47.051 R0/0: %PMAN-5-EXITACTION: Process manager is exiting: prs exit with reload
chassis code
```
ステップ **4** reload コマンドを確認したあと、システム ブートストラップ メッセージが表示されるまで、システムの電 源を切らずに待機します。

例:

System Bootstrap, Version 12.2(33r)XN2, RELEASE SOFTWARE (fc1) Technical Support: tap://www.cisco.com/techsupport Copyright (c) 2008 by cisco Systems, Inc. Current image running: Boot ROM0 Last reset cause: LocalSoft ASR1000-RP1 platform with 4194303 Kbytes of main memory mcp-6ru-1-rp0-rommon 1>

- ステップ **5** Cisco ASR 1000 シリーズ ルータの電源コードを抜きます。
	- a) 回路ブレーカー スイッチの付いた電源の場合は、スイッチをオフ(O)の位置に切り替えます。
	- b) スタンバイ スイッチの付いた電源の場合は、スタンバイ スイッチをスタンバイ位置に切り替えます。
		- ルータの電源をオフにしたのち、再度電源をオンにするまで、30 秒以上間隔をあけてくださ い。 (注)

翻訳について

このドキュメントは、米国シスコ発行ドキュメントの参考和訳です。リンク情報につきましては 、日本語版掲載時点で、英語版にアップデートがあり、リンク先のページが移動/変更されている 場合がありますことをご了承ください。あくまでも参考和訳となりますので、正式な内容につい ては米国サイトのドキュメントを参照ください。